# Download

Yum And Suse 10.0 – An update

| MySQL Installer                         |                                                                                                    |                                    |  |
|-----------------------------------------|----------------------------------------------------------------------------------------------------|------------------------------------|--|
| MySQL. Installer<br>MySQL Server 5.7.20 | Sandbox InnoDB Cluster Test Setup<br>Please specify the options below to create a local InnoDB cluster using several MySQL Server<br>sandbox instances for testing and learning about InnoDB cluster.<br>In contrast to a real-world InnoDB cluster setup where each MySQL Server instance is located<br>on a dedicated host on the network to provide high availability, this testing setup will use                                                                                                    |                                    |  |
| Type and Networking                     |                                                                                                    |                                    |  |
| Sandbox InnoDB Cluster Test Setup       | several MySQL Server sandbox instances that will be created locally on this machine.                                                                                                    |                                    |  |
| Apply Configuration                     | InnoDB Cluster Name:                                                                                                    | sandboxCluster                     |  |
|                                         | InnoDB Cluster Size:                                                                                                    | 3 MySQL Server Sandbox Instances 🔹 |  |
|                                         | MySQL Root Password:                                                                                                    |                                    |  |
|                                         | Repeat Password:                                                                                                    |                                    |  |
|                                         |                                                                                                    | Password strength: Weak            |  |
|                                         | Additional Notes<br>It is advised to also configure the MySQL Router for this InnoDB cluster and connect through<br>the MySQL Router when working with the cluster. After the setup has been completed the<br>MySQL Shell can be used to manage the InnoDB cluster.<br>Click here to learn more about working with an InnoDB cluster.<br>If this machine is restarted, the sandbox instances will not be automatically restarted.<br>Click here to learn more about manually restarting the sandbox cluster. |                                    |  |
|                                         |                                                                                                    |                                    |  |
|                                         |                                                                                                    |                                    |  |
|                                         |                                                                                                    |                                    |  |
|                                         |                                                                                                    |                                    |  |
|                                         |                                                                                                    | < Back Next > Cancel               |  |

Yum And Suse 10.0 – An update

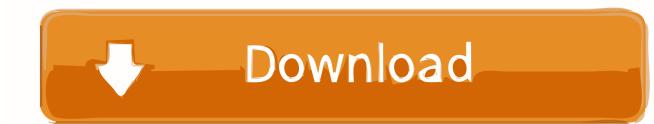

Redhat, Fedora and CentOS use dnf or yum to install RPM (\*.rpm) packages; SuSE Linux Enterprise (SLE) and OpenSuSE use zypper to install ...

- 1. suse update
- 2. servicenow how to use update sets
- 3. suse update-ca-certificates

type = rpm-md name = "YUM Updates (SUSE Linux 10.1)" baseurl = ftp://suse.inode.at/pub/update/10.1 [KDE3 Supplementary Packages for 10.1] type = rpm-md. You can get the RPMs for MKVToolNix from my yum repository. First you can add that yum repository with the following command: sudo rpm -Uhv https://mkvtoolnix.download/centos/bunkus-orgrepo-2-3.noarch. ... Now simply run sudo apt update followed by sudo apt install mkvtoolnix ... openSUSE Tumbleweed & Leap.. Update from SUSE Linux Enterprise Server 10 Service Pack 3; 5.3. Update ... module does not support YUM installation sources like our update server provides.. I've installed SuSE 10 over the weekend. I tried to install yum for updating packages but I got this message linux:/usr/src/packages/RPMS ...

### suse update

servicenow how to use update sets, sql how to use update, swat land use update, sql use update select, suse update, suse update packages, suse update manager, suse update-ca-certificates, suse update kernel, suse update repository, suse update python, suse update server, suse update to 15.2, suse update openssl <u>Teamviewer 9 Crack</u>, <u>License Code Full Version Download</u>

It's used to install, update, search & remove packages & manage repositories, ... zypper install /opt/skype-4.3.0.37-suse.i586.rpm # Install a package from rpm file .... If you have a Red Hat or SUSE subscription and you install the MariaDB binaries from your Linux distribution vendor, then your current contract may also cover .... Installing RPM packages · Installing Oracle ... Use the platform specific tool (for example, yum or apt) to install the package and their dependencies. The Save .... baseurl=http://downloads.linux.hpe.com/repo/hpsum/suse/dist\_ver/arch/project\_ver enabled=1 gpgcheck=0 gpgkey=file:///etc/pki/rpm-gpg/GPG-KEY-hpsum.. Should be the same, but the glibc ghost vuln patched RPMs are only in paid support version repo LTSS included. The standard SLES 10 SP4 updates repo is ... <u>Gaza: Israelis, Hamas, Human Life and Moral Clarity</u>

| MySQL Installer                         |                                                                                                    |                                    |  |
|-----------------------------------------|----------------------------------------------------------------------------------------------------|------------------------------------|--|
| MySQL. Installer<br>MySQL Server 5.7.20 | Sandbox InnoDB Cluster Test Setup<br>Please specify the options below to create a local InnoDB cluster using several MySQL Server<br>sandbox instances for testing and learning about InnoDB cluster.                                                                                |                                    |  |
| Type and Networking                     | In contrast to a real-world InnoDB cluster setup where each MySQL Server instance is located<br>on a dedicated host on the network to provide high availability, this testing setup will use<br>several MySQL Server sandbox instances that will be created locally on this machine. |                                    |  |
| Sandbox InnoDB Cluster Test Setup       |                                                                                                    |                                    |  |
| Apply Configuration                     | InnoDB Cluster Name:                                                                                                    | sandboxCluster                     |  |
|                                         | InnoDB Cluster Size:                                                                                                    | 3 MySQL Server Sandbox Instances 🔹 |  |
|                                         | MySQL Root Password:                                                                                                    |                                    |  |
|                                         | Repeat Password:                                                                                                    |                                    |  |
|                                         |                                                                                                    | Password strength: Weak            |  |
|                                         | Additional Notes                                                                                                    |                                    |  |
|                                         | It is advised to also configure the MySQL Router for this InnoDB cluster and connect through<br>the MySQL Router when working with the cluster. After the setup has been completed the<br>MySQL Shell can be used to manage the InnoDB cluster.                                      |                                    |  |
|                                         | Click here to learn more about working with an InnoDB cluster.                                                                                                    |                                    |  |
|                                         | If this machine is restarted, the sandbox instances will not be automatically restarted.                                                                                                    |                                    |  |
|                                         | Click here to learn more about manually restarting the sandbox cluster.                                                                                                    |                                    |  |
|                                         |                                                                                                    |                                    |  |
|                                         |                                                                                                    | < Back Next > Cancel               |  |
|                                         |                                                                                                    |                                    |  |

KMSAuto Net 2019 V1.5.3 Windows Office Activator

## servicenow how to use update sets

#### Instagram is rolling out anti-bullying features

wget http://packages.2ndquadrant.com/postgresql-z/RPM-GPG-KEY- ... .com/postgresql-z-suse/zypper/sles-11sp3-s390x pg zypper refresh.. Installation of prerequisite packages RHEL/CentOS yum install httpd gcc perl ... the kernel-devel package version rpm -qa | grep kernel-devel To get the running .... Install the yast2-online-update-configuration package. By default, updates are downloaded as delta RPMs. Since rebuilding RPM packages from delta RPMs is .... Unlike other popular package managers such as APT and YUM, Zypper uses the ... Yes 10 | repo-update-non-oss | openSUSE-13.1-Update-Non-Oss | Yes | Yes. <u>Vectorworks 2019 Crack Full MacOS + Windows Latest Version Here MacOSX</u>

## suse update-ca-certificates

#### Smadav Pro Antivirus Crack 12.5 [2019]

I had to install 14.2 again manully ( downloading from website). my environment: openSuse Leap 15.1. installed rpm: \$ rpm -qa | grep .... You also need to fetch repository GPG key. sudo rpm --import https://yum.mariadb.org/RPM-GPG-KEY-MariaDB sudo zypper --gpg-auto-import- .... Jump to Upgrade an installed package - yum makecache && yum upgrade . Retrieved from .... The Yellowdog Updater, Modified (YUM) is a free and open-source command-line package-management utility for

computers running the Linux operating system using the RPM Package Manager. ... YUM allows for automatic updates and package and dependency management on ... "SUSE Linux 10.1 Alpha 2 is ready".. Precautions to be considered before and after you update kernel in RHEL/CentOS 7 and ... SUSE, and Debian all "dual-boot" the new and existing kernels. ... Now I have downloaded an updated version of kernel rpm and the ... 90cd939017 <u>Autonomous robot 3D printers like this could help build homes for us on other planets</u>

90cd939017

<u>Online Interactive Periodic table with Element properties, Electrons, orbitals</u> <u>Idle Robbery 1.0.2 Apk + Mod (Diamonds Coins) for Android Free Download</u> <u>TOP 10 WAYS TO MAKE YOUR OLD SMARTPHONE LOOK AND FEEL COMPLETELY NEW</u>